## **Ex. 1: Basics, Source, Monitors, Guides, continued**

1.2-4, curved, ballistic, elliptic and parabolic guides

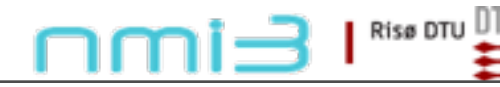

**Ven 2010**

*essworkshop.org*

essworkshop.org

Ex. 1 / Peter Willendrup

1.2: Curved guide:

Open the instrumentfile Ex 1 2.instr given to you

Study the instrumentfile, notice use of the PREVIOUS keyword

Notice input parameters of guide m-value, angular rotation of guide segments

Question: What is the relevant rotation angle to achieve a guide curvature of 1 km?

Try performing a TRACE

Try varying the guide curvature, notice effect on divergence and beam profile

Other curved guides: Use McDoc -> Component Library Index to look at Guide curved plus Bender from the McStas lib

Ex. 1 / Peter Willendrup

Rise DTU

**Ven 2010**

*essworkshop.org*

ssworkshop.or.

## **1.3 Ballistic Guides**

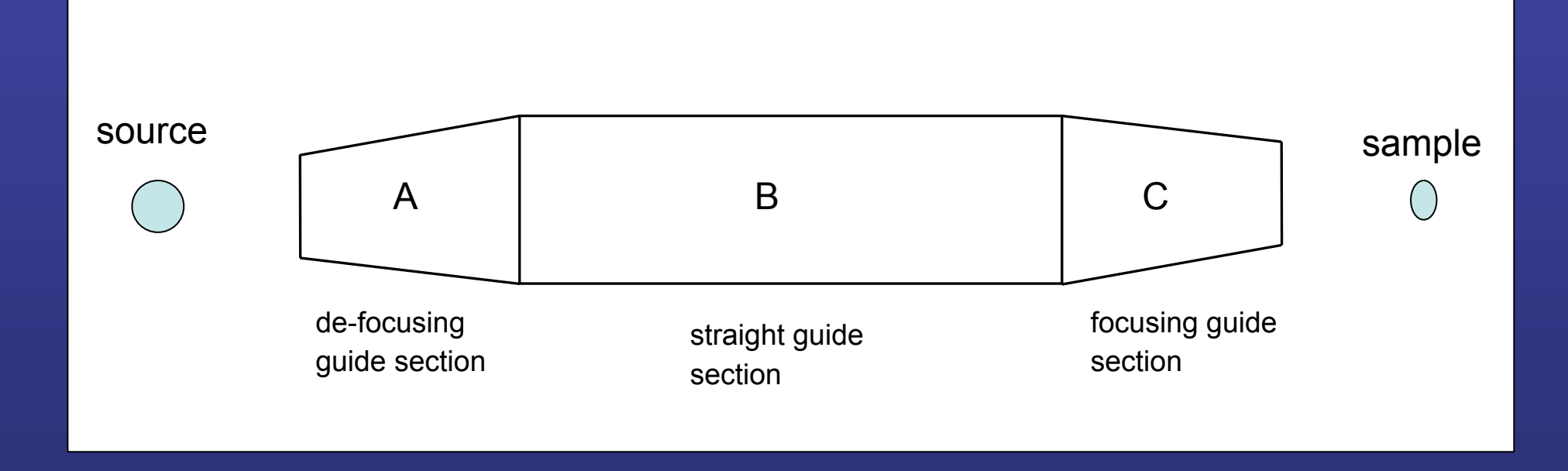

Goal : transport/focus more neutrons at the sample position

Disadvantage: increasing neutron divergence

Simulation: using standard guide component

1.3: Ballistic guide:

Open the instrumentfile Ex 1 3.instr given to you

Study the instrumentfile, notice use of the DECLARE and INITIALIZE sections

**Ven 2010**

*essworkshop.org*

Risø DTU

ssworkshop.or.

Notice the use of Source gen to describe the PSI cold source

Notice the input parameter sa pos, to vary the guide - sample position distance.

Compile and TRACE to have an overview of the instrument.

Run a simulation and notice the wavelength distr. before and after guide.

Task: Scan sa\_pos between 0 and 1 m in 11 steps. Notice the effect on beam profiles and divergence.

Ex. 1 / Peter Willendrup

## **1.4 Elliptic / parabolic Guides**

## **Guide\_tapering Component**

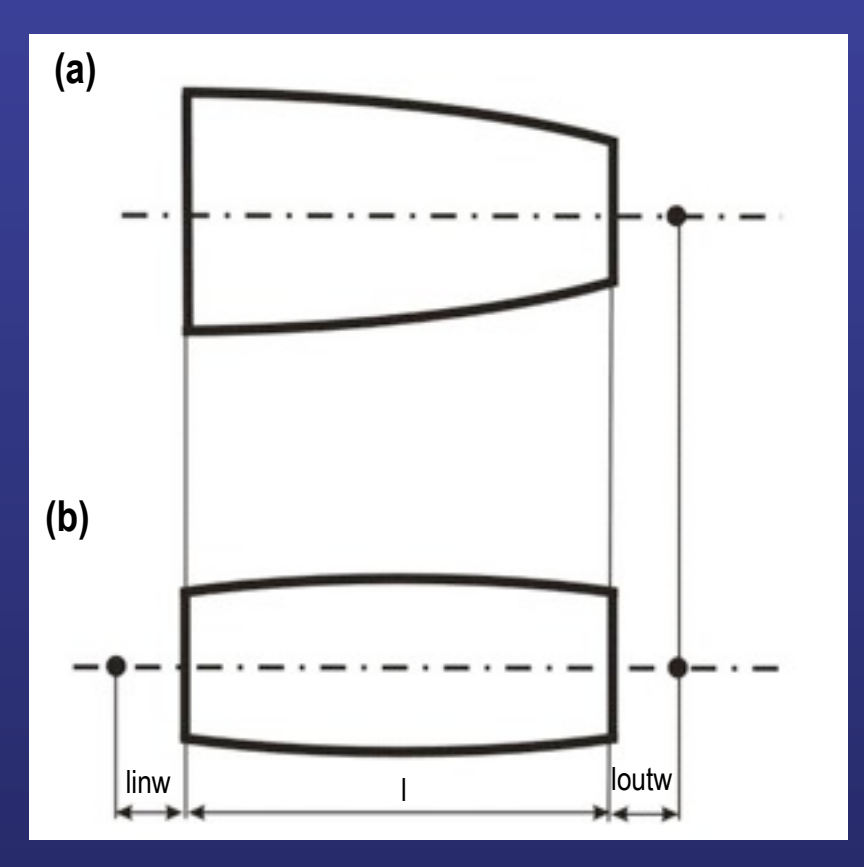

**Parameters for the parabolic (a) and elliptic (b) focusing guide in x-plane**

**COMPONENT cguide = Guide\_tapering ( w1 = 0.035, h1 = 0.012, linw = 0, loutw = 0.3, l=1.0, linh=0, louth = 0.3, option="parabolical", R0 = 0.995, Qcx = 0.0217, Qcy = 0.0217, alphax = 4.954, alphay = 4.954, W = 0.003, mx = 3, my = 3, segno = 20) AT (0,0,1.5) RELATIVE arm1 ROTATED (0,0,0) RELATIVE arm1**

**COMPONENT cguide = Guide\_tapering ( w1 = 0.035, h1 = 0.012, linw = 0.3, loutw = 0.3, l=10.0, linh=0.3, louth = 0.3, option="elliptical", R0 = 0.995, Qcx = 0.0217, Qcy = 0.0217, alphax = 4.954, alphay = 4.954, W = 0.003, mx = 3, my = 3, segno = 100) AT (0,0,1.5) RELATIVE arm1 ROTATED (0,0,0) RELATIVE arm1**

**COMPONENT cguide = Guide\_tapering ( w1 = 0.035, h1 = 0.012, linw = 0.3, loutw = 0.3, l=10.0, linh=0.3, louth = 0.3, option="file=input.dat", R0 = 0.995, Qcx = 0.0217, Qcy = 0.0217, alphax = 4.954, alphay = 4.954, W = 0.003, mx = 3, my = 3, segno = 100) AT (0,0,1.5) RELATIVE arm1 ROTATED (0,0,0) RELATIVE arm1** 1.4: Elliptic guide:

Open the instrumentfile Ex 1 4.instr given to you

Notice the smaller moderator surface, for optimal use of the elliptic guide

**Ven 2010**

*essworkshop.org*

Rise DTU  $\Box$ 

essworkshop.or.

Notice the extra input parameter fp, for definition of the guide exit focal point.

Compile and TRACE to have an overview of the instrument.

Run a simulation and notice the wavelength distr. before and after guide. Compare with ballistic guide.

Task: At sa\_pos fixed at 0.5 m, vary fp between 0 and 1 m in 11 steps. Notice the effect on beam profiles and divergence. Compare with parabolic guide (Ex\_1\_4a.instr).

Ex. 1 / Peter Willendrup